# VK port-a-log – A brief guide.

Version Warburton\_01

**Disclaimer:** This Android application is provided "as is" without warranty of any kind, either express or implied, including without limitation any implied warranties of condition, uninterrupted use, merchantability, fitness for a particular purpose, or non-infringement.

VK port-a-log is an Android application written by Peter VK3ZPF to assist with logging functions associated with SOTA, HEMA, WWFF, SiOTA, VK Shires and portable activations. The application has been written for use on Android phones and tablets. VK port-a-log is suitable for Android version 5.0 or later, but works best on Android version 8.0 or later.

\*\*All prior logs should be copied from the Android device before installing a new version – just to be sure!

VK port-a-log versions before V20191026\_01, including Moondarra, must be uninstalled before installing this version. All user data will need to be re-entered after installation.

Gisborne\_01, Gisborne\_02 and Tarrengower\_01 versions do not need to be uninstalled.

Most functions of the application should be self-evident.

Log entry cannot be saved if critical QSO data, such as call sign, frequency and mode are missing or not of the correct format or length.

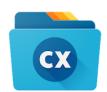

Log files can be copied or emailed using third party apps such as Cx File Explorer

Your device may prompt for permission to install from an unknown source. This can be set from the on-screen prompt or at **Settings/Security/unknown sources** 

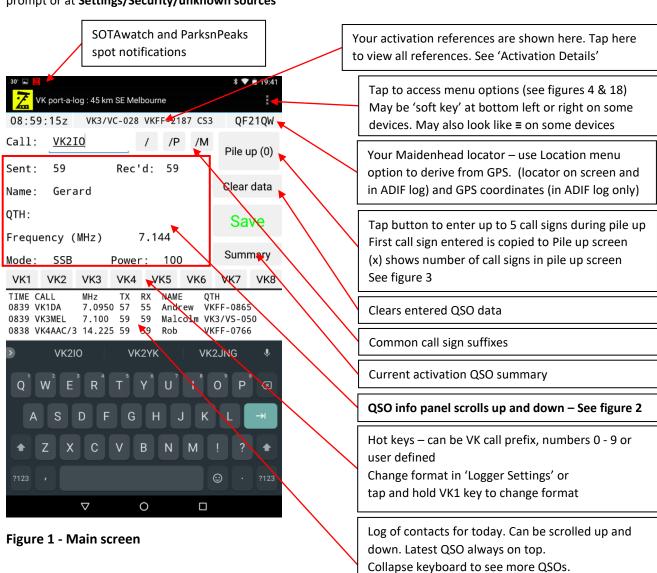

Tap a QSO to edit contact.

Tap and hold a QSO to delete contact.

Call: /P /M Rec'd: Sent: 59 59 Name: QTH: Frequency (MHz) Mode: SSB Power: SOTA ref: XXX / XX - 000 WWFF ref: VKFF - 0000 HEMA ref: XXX / XXX - 000 SiOTA ref: VK - XXXn Grid: XXnnYYnn VK Shires ref: XX0 Notes: QSL message: Thanks for the QSO.

Figure 2 - QSO details

To speed up recurring entries, line four can be set to any of the following fields;

QTH, SOTA ref, HEMA ref, WWFF ref, SiOTA ref, Gridsquare, VK Shires ref.

Tap and hold on the text, i.e. **QTH**, to change or

'Logger settings, Miscellaneous settings, Logger line 4 options'

Tap in each field to enter QSO details.

Swipe up to access SOTA, HEMA, WWFF, SiOTA, and VK Shires, Notes and QSL message fields.

Default Sent and Received RS(T) can be set in 'Logger Settings'.

Name will be populated from names.csv file if available

Call signs beginning with AX will use the name from the same VK call sign if available

Frequency can be kHz or MHz see 'Logger settings, Miscellaneous logger settings, Log frequency in kHz'

Slashed zero in call can be set in 'Logger settings, Miscellaneous logger settings, Slashed zero'

#### Call, Frequency, and Mode are mandatory fields.

Maximum field lengths:

20 Call 10 RS(T) 25 Name 100 QTH Frequency 10 Mode Power 4 200 Notes QSL message 200

Entries more than the maximum length are truncated.

SOTA, HEMA, WWFF, SiOTA, and VK Shires references must be in the correct format as shown.

Default received WWFF and SiOTA reference prefixes can be set in 'Logger settings'

A SOTA chaser entry is created when a SOTA reference is entered.

QSL message format can be set in 'Logger setting, ADIF options'

All QSO details are available in the ADIF export file.

Mandatory fields are highlighted until completed.

Save button changes from red to green when ready to save QSO.

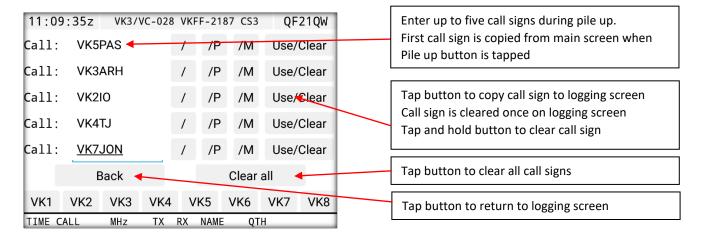

Figure 3 - Pile up screen

A names file is included on your device at Main storage/VKportalog/names/names.csv

This file retains the operator's name of each call sign worked where the name has been entered. This file may be edited with a simple text editor to add names. Please keep the format as shown below

Call,Name VK3ZPF,Peter VK3ARH,Allen VK3KAB,Kevin

VK port-a-log will pre-fill the name on the logger screen if the name is already stored in names.csv.

If you change this name in the logger screen you are prompted if you wish to save the change.

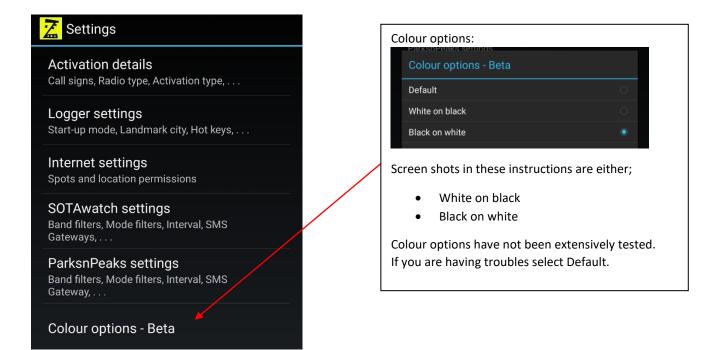

Figure 4 – Settings – Main options

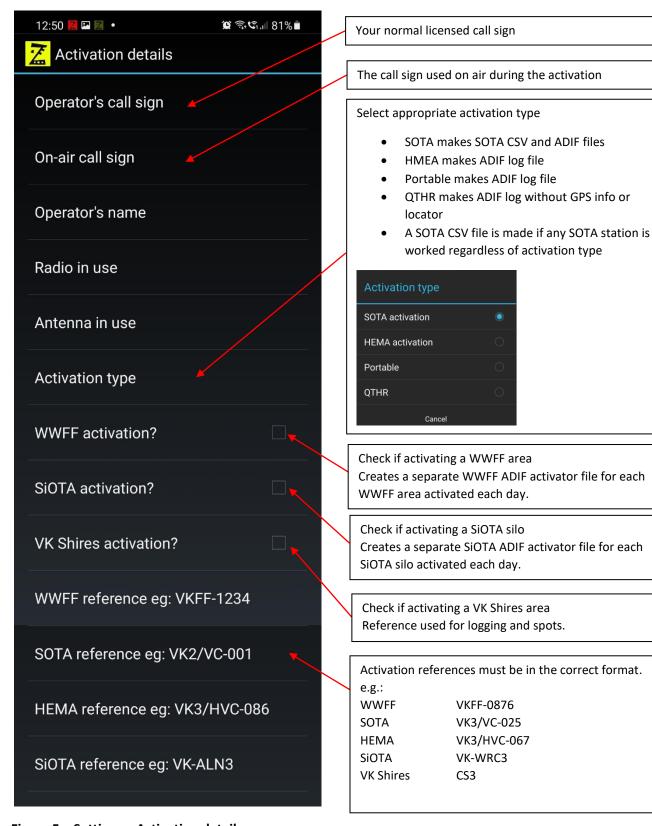

Figure 5 – Settings – Activation details

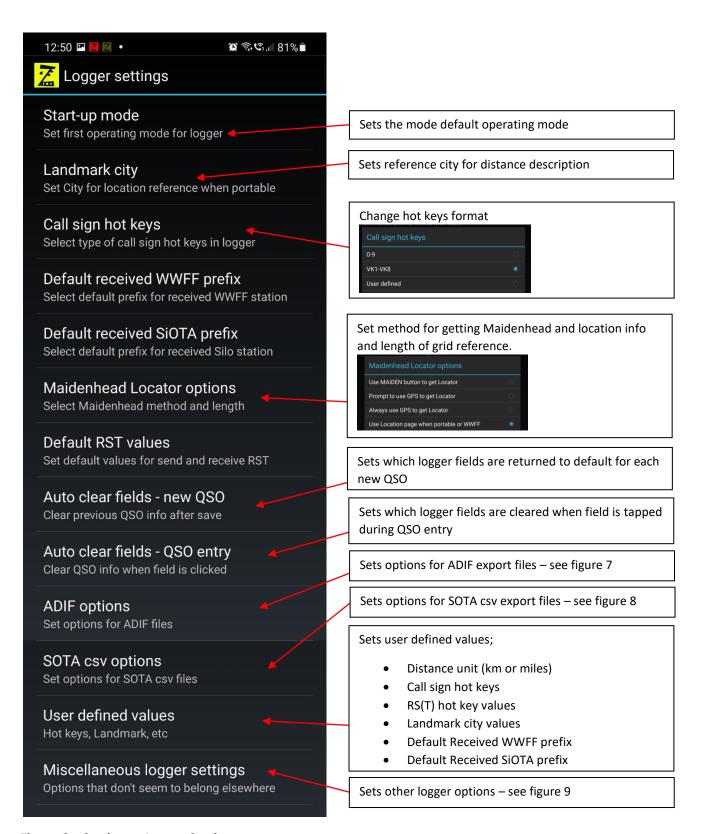

Figure 6 – Settings – Logger Settings

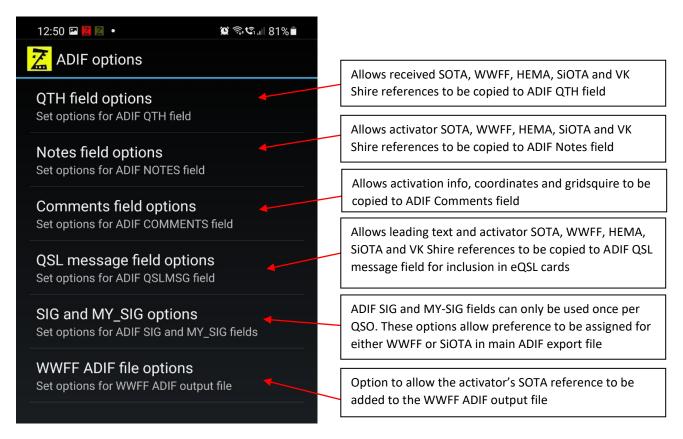

Figure 7 – ADIF options

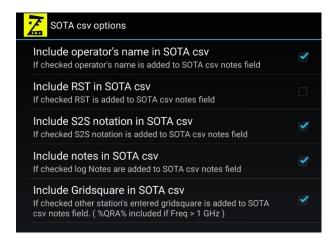

Figure 8 – SOTA csv options

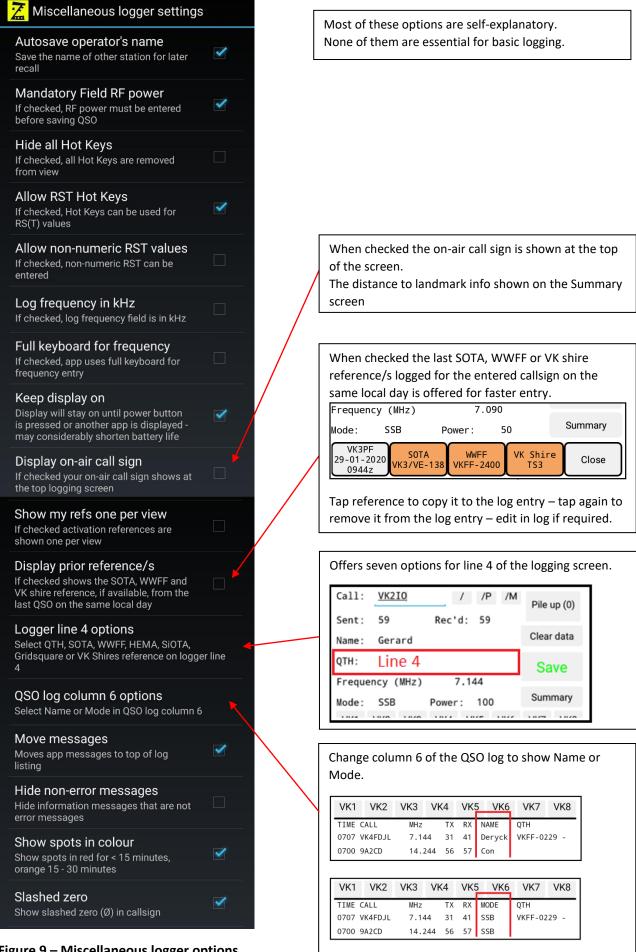

Figure 9 - Miscellaneous logger options

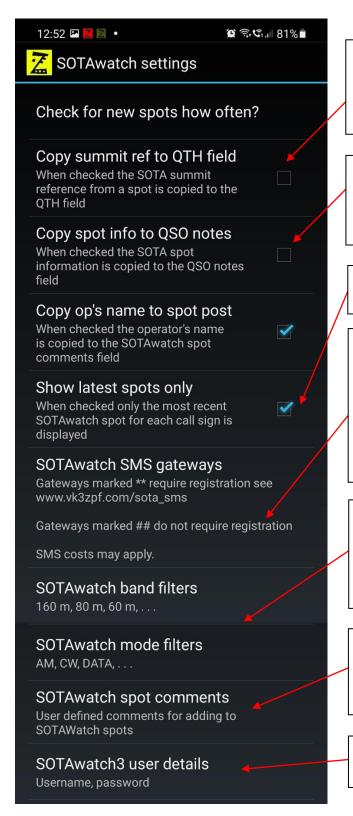

If a SOTAwatch spot is tapped the spot info is copied to the relevant fields of the logger screen.

If this option is checked the summit reference is also copied to the QTH field.

If a SOTAwatch spot is tapped the spot info is copied to the relevant fields of the logger screen.

If this option is checked the spot info is also copied to the QSO notes field.

If checked only the latest received spot for each call sign is shown on the SOTAwatch spots list.

## \* Only available on mobile phones \*

Six options, located in 5 regions, are available for sending SOTAwatch spots via SMS.

Prior registration is required for gateways marked \*\*
These gateways are managed by third party providers.
SMS usage charges may apply.

See www.vk3zpf.com/sota\_sms for details

SOTAwatch spot filtering for band and mode.

NOTE: Filtering works by reading the content of each spot received.

Errors in spot data entered by others may cause some spots not to appear.

Five user defined comments can be pre-saved for adding to SOTAwatch spots.

Comments are accessed by tapping on <u>Comment:</u> in the Post SOTAwatch spot screen

SOTAwatch3 username and password are required for posting spots. See figure 15.

Figure 10 – SOTAwatch settings

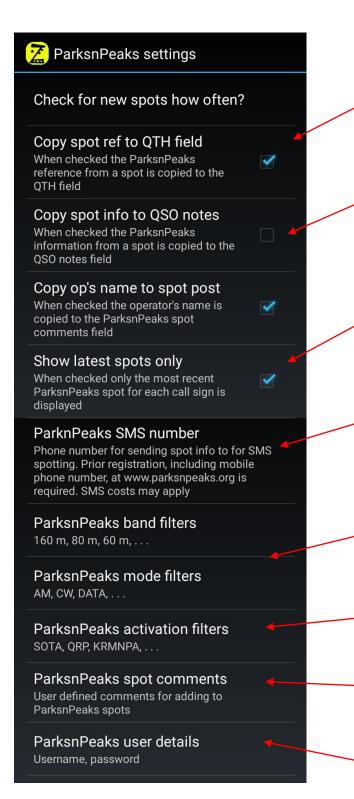

Figure 11 – ParksnPeaks spot settings

If a ParksnPeaks spot is tapped the spot info is copied to the relevant fields on QSO logger screen.

If this option is checked the WWFF and/or SOTA reference is also copied to the QTH field.

If a ParksnPeaks spot is tapped the spot info is copied to the relevant fields on QSO logger screen.

If this option is checked the spot info is also copied to the QSO notes field.

If checked only the latest received spot for each call sign is shown on the ParksPeaks spots list.

#### \* Only available on mobile phones \*

One gateway, in Australia, is available for sending ParksnPeaks spots via SMS.
Prior registration is required at parksnpeaks.org.
This gateway is managed by a third party.
SMS usage charges may apply.

ParksnPeaks spot filtering for band and mode.

NOTE: Filtering works by reading the content of each spot received.

Errors in spot data entered by others may cause some spots not to appear.

Spot filtering for ParksnPeaks activation type: SOTA, QRP, KRMNPA, SANCPA VK & ZL WWFF, VK HEMA, SIOTA and all WWFF spots.

Five user defined comments can be pre-saved for adding to ParknPeaks spots.

Comments are accessed by tapping on Comment: in the Post ParksnPeaks spot screen

ParksnPeaks username and password are required for posting spots. See figure 16.

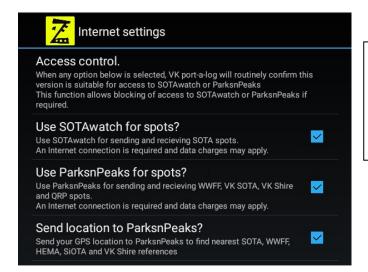

Check boxes to allow VK port-a-log access to the Internet for SOTAwatch and ParksnPeaks.

VK port-a-log periodically accesses vk3zpf.com for version verification.

Internet data charges may apply

Figure 12 - Internet permissions

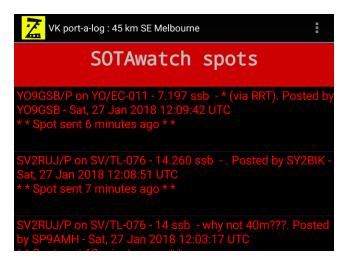

Figure 13 - SOTAwatch spot screen

Swipe left or right to move between the following screens;

- ParksnPeaks post
- SOTAwatch post
- QSO logging
- SOTAwatch spot
- ParksnPeaks spot screens.

Tap on any SOTAwatch or ParksnPeaks spot to transfer info to QSO logging screen.

Band, mode and activation type filters are set in 'Spotter settings'.

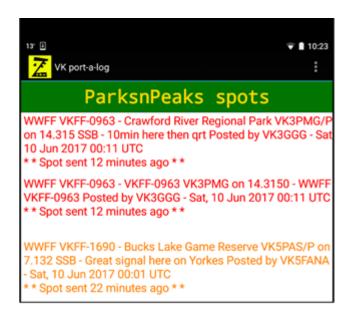

**NOTES:** 

Spot data is sourced from www.sotawatch.org and www.parksnpeaks.org

Errors in spot data entered by others may cause some spots not to be shown.

Spots sourced from the WWFF cluster do not contain mode information.

Figure 14 - ParksnPeaks spot screen

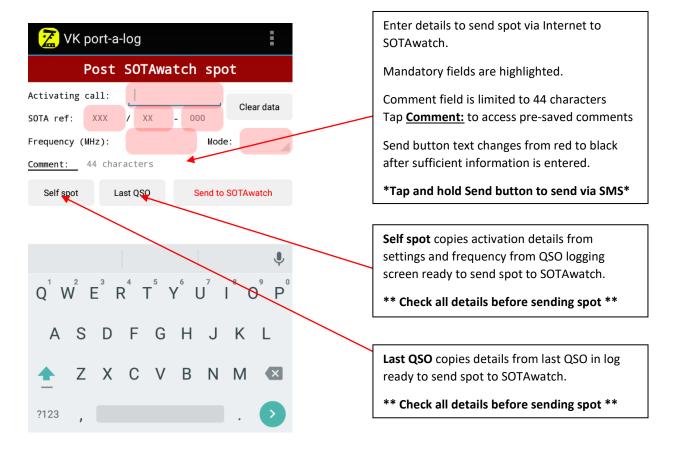

Figure 15 – SOTAwatch post spot screen

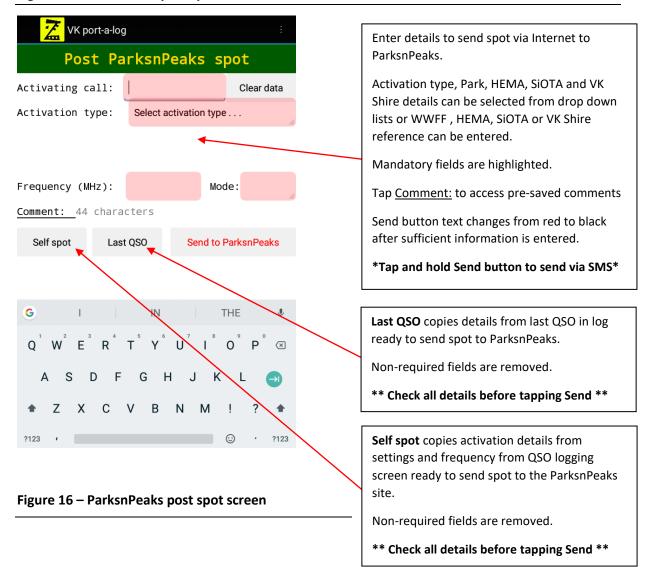

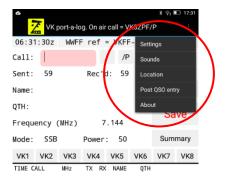

Figure 17 - Menu options

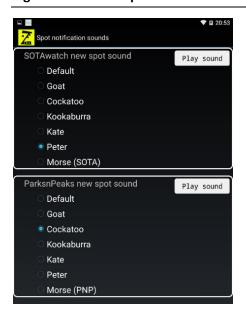

Select notification sound for each new spot being received.

Select different sounds for SOTAwatch and ParksnPeaks

Kate and Peter are text to speech voice announcements.

Figure 18 - Spot notification sounds

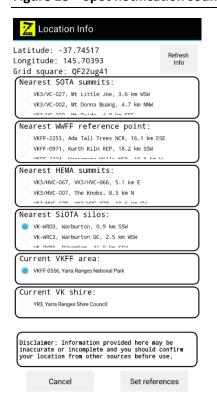

When the Location Info page is opened the internal GPS is used to get the current coordinates and the Maidenhead gridsquare is calculated.

If Internet is available, the nearest five SOTA summits, VKFF or NZFF references points, VK HEMA summits, and VK SiOTA silos within 80 km are retrieved.

If the current coordinates are within a VKFF area this is shown separately.

If the current coordinates are within a VK Shire area this is shown separately.

SOTA, WWFF, HEMA, SIOTA and Shire references can be selected and then copied to the activation details by tapping the Set references button.

Figure 19 – Location Info

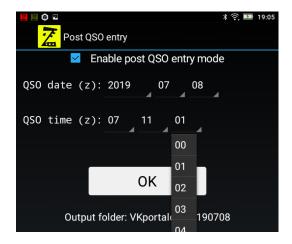

Figure 20 - Post QSO time entry

When **Enable post QSO entry mode** is selected the date and time for the QSO becomes available.

Use the drop-down lists to set the UTC date and time for the QSO. The date will be verified after tapping OK.

After saving each Post QSO entry, the date and time selection screen will return.

Post QSO entries are saved in the folder of the local date that the QSO was made.

The top section of log screen changes to yellow when in Post QSO mode.

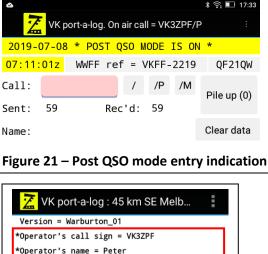

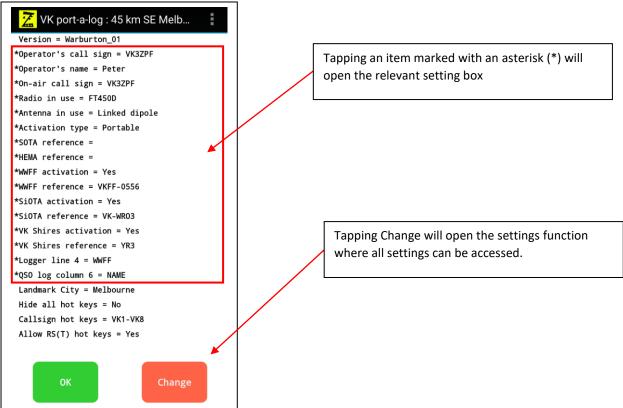

Figure 22 - Start up summary screen

## **External keyboard short cuts**

\*\* External keyboard may not function correctly with Android Version 8 or above \*\*

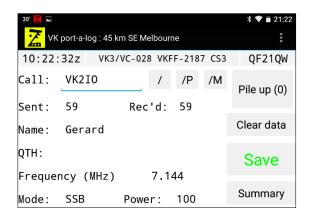

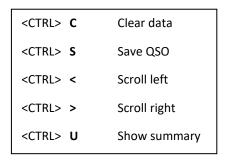

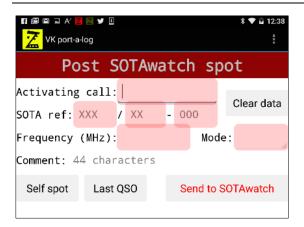

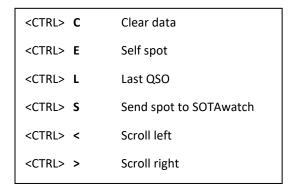

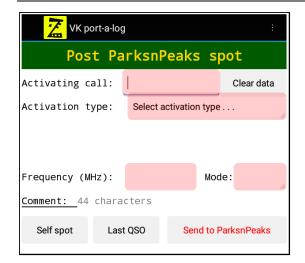

<CTRL> C Clear data

<CTRL> E Self spot

<CTRL> L Last QSO

<CTRL> S Send spot to Parksnpeaks

<CTRL> < Scroll left

<CTRL> > Scroll right

Log files are saved on the device at **Main storage/VKportalog/yyyymmdd** – new folder and files are made for each local day.

Log files can be copied or shared using third party apps such as Cx File Explorer

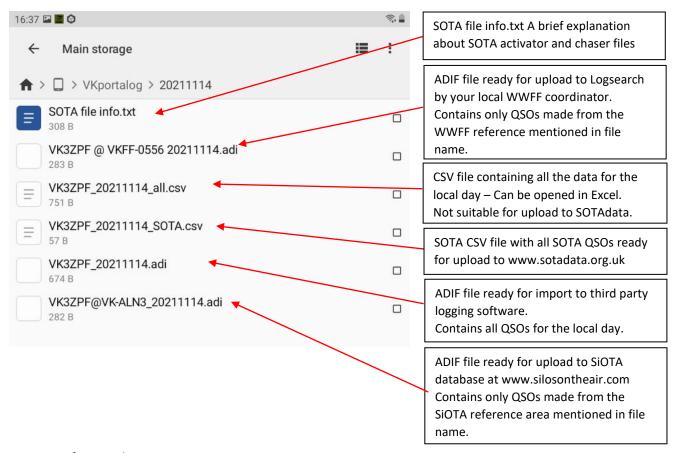

Note: As of November 2021;

- WWFF does not require hunter logs for upload
- VK Shires does not have a defined logging format
- KRMNPA does not have a defined logging format
- SANPCPA does not have a defined logging format
- HEMA does not have a defined logging format

For the latest info visit www.vk3zpf.com/vk-port-a-log